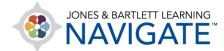

# How to Download and Import the Test Bank - Canvas

This document provides directions on how to download the QTI.zip test bank file and import or upload the test bank into your Canvas Learning Management System (LMS).

- 1. First, open the Canvas course in which you would like to download/import the test bank.
- Navigate to the first section/module at the top of the contents page and click Test Bank.
   PLEASE NOTE: If you are unable to locate the link labeled Test Bank (where applicable) please contact your <u>Sales Representative</u>.

| 🗄 🔗 Manage Groups Link | ⊘ : |  |
|------------------------|-----|--|
| ⋮                      | ⊘ : |  |
| ii 🔗 Test Bank         | ⊘ : |  |
|                        |     |  |

3. Click **Open in a new tab**, and the file will automatically download to your computer.

| CANVAS<br>RECTOR |                 | Aodules > 0 > Test Bank                              | Î |
|------------------|-----------------|------------------------------------------------------|---|
|                  | Home            | This link needs to be loaded in a new browser window | I |
| 6                | Announcements Ø | Open in a new tab                                    |   |
| 2                | Assignments     |                                                      |   |
|                  | Discussions     |                                                      |   |
| Ē                | Grades          |                                                      |   |
| S                | People          |                                                      | 1 |

4. Navigate to your Downloads folder and double-click to **open** the downloaded **zip file** to locate the file labeled/identified as **QTI**.

| -   🖸 📴 🖛                                               | Extract                   | Emergency_Care_and_Transport          | ation_of_the_Sick_Injured_12e_ | 24382_6                  |                |                 |       | -                | ٥        | ×     |
|---------------------------------------------------------|---------------------------|---------------------------------------|--------------------------------|--------------------------|----------------|-----------------|-------|------------------|----------|-------|
| File Home Share View                                    | Compressed Folder Tool    | s                                     |                                |                          |                |                 |       |                  |          | ~ 🤇   |
| $\leftarrow \rightarrow \checkmark \uparrow $ Downloads | > Emergency_Care_and_Tran | sportation_of_the_Sick_Injured_12e_24 | 382_6 (1) → Emergency_Care_    | _and_Transportation_of_t | he_Sick_Injure | d_12e_24382_6 → | ~     | ට 🔎 Search Emerg | ency_Car | e_and |
| 1.0.1                                                   | ▲ Nar                     | me                                    | Туре                           | Compressed size          | Password       | Size            | Ratio | Date modified    |          |       |
| <ul> <li>A Quick access</li> <li>Desktop</li> </ul>     |                           | 9781284243796_TEST_AAOS_CSV           | File folder                    |                          |                |                 |       | 6/7/2021 3:33 PM |          |       |
|                                                         |                           | 9781284243796_TEST_AAOS_D2L_RTF       | File folder                    |                          |                |                 |       | 6/7/2021 3:34 PM |          |       |
| Downloads                                               | *                         | 9781284243796_TEST_AAOS_QB            | File folder                    |                          |                |                 |       | 6/7/2021 3:34 PM |          |       |
| Documents                                               | *                         | 9781284243796_TEST_AAOS_RTF           | File folder                    |                          |                |                 |       | 6/7/2021 3:35 PM |          |       |
| Pictures                                                | *                         | 9781284243796_TEST_AAOS_Angel         | Compressed (zipped) Fol        | 554 KB                   | No             | 554 KB          | 0%    | 6/7/2021 3:29 PM |          |       |
|                                                         |                           | 9781284243796_TEST_AAOS_BB            | Compressed (zipped) Fol        | 894 KB                   | No             | 894 KB          | 0%    | 6/7/2021 3:29 PM |          |       |
|                                                         |                           | 9781284243796_TEST_AAOS_D2L_P         | Compressed (zipped) Fol        | 758 KB                   | No             | 758 KB          | 0%    | 6/7/2021 3:30 PM |          |       |
|                                                         |                           | 9781284243796_TEST_AAOS_MDL           | Compressed (zipped) Fol        | 375 KB                   | No             | 375 KB          | 0%    | 6/7/2021 3:29 PM |          |       |
|                                                         |                           | 9781284243796_TEST_AAOS_QTI           | Compressed (zipped) Fol        | 3,308 KB                 | No             | 3,308 KB        | 0%    | 6/7/2021 3:29 PM |          |       |
|                                                         | _                         |                                       |                                |                          |                |                 |       |                  |          |       |

Technical Support: www.jblearning.com/techsupport | support@jblearning.com | 1-978-443-5000 | M-F 8:30am - 8:00pm

**CDX** Learning Systems

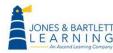

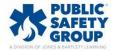

5. Click on the zipped **QTI file** and drag-and-drop it in the **Downloads folder**, or a different folder of your choosing. This will extract a copy of the test bank file to import into your course.

| 🛃 🗖 =                         | Extract         | Emergency_Care_and_Transport               | ation_of_the_Sick_Injured_12e | _24382_6                 |                 |                 |       | -                  | ٥        | Х      |
|-------------------------------|-----------------|--------------------------------------------|-------------------------------|--------------------------|-----------------|-----------------|-------|--------------------|----------|--------|
| File Home Share View Con      | mpressed Folder | Tools                                      |                               |                          |                 |                 |       |                    |          | $\sim$ |
| ← → × ↑ 🔒 « Downloads > Emerg | ency_Care_and   | _Transportation_of_the_Sick_Injured_12e_24 | 382_6 (1) → Emergency_Care    | _and_Transportation_of_t | he_Sick_Injured | I_12e_24382_6 → | ~     | シーク Search Emergen | :y_Care_ | and.   |
|                               | ^               | Name                                       | Туре                          | Compressed size          | Password        | Size            | Ratio | Date modified      |          |        |
| A Quick access                |                 | 9781284243796_TEST_AAOS_CSV                | File folder                   |                          |                 |                 |       | 6/7/2021 3:33 PM   |          |        |
| Desktop                       | R               | 9781284243796_TEST_AAOS_D2L_RTF            | File folder                   |                          |                 |                 |       | 6/7/2021 3:34 PM   |          |        |
| Downloads                     | A               | 9781284243796_TEST_AAOS_QB                 | File folder                   |                          |                 |                 |       | 6/7/2021 3:34 PM   |          |        |
| Document: + Copy to Download  | ds 🖈            | 9781284243796_TEST_AAOS_RTF                | File folder                   |                          |                 |                 |       | 6/7/2021 3:35 PM   |          |        |
| E Pictures                    | *               | 9781284243796_TEST_AAOS_Angel              | Compressed (zipped) Fol       | 554 KB                   | No              | 554 KB          | 0%    | 6/7/2021 3:29 PM   |          |        |
|                               |                 | 9781284243796_TEST_AAOS_BB                 | Compressed (zipped) Fol       | 894 KB                   | No              | 894 KB          | 0%    | 6/7/2021 3:29 PM   |          |        |
|                               |                 | 9781284243796_TEST_AAOS_D2L_P              | Compressed (zipped) Fol       | 758 KB                   | No              | 758 KB          | 0%    | 6/7/2021 3:30 PM   |          |        |
|                               |                 | 9781284243796_TEST_AAOS_MDL                | Compressed (zipped) Fol       | 375 KB                   | No              | 375 KB          | 0%    | 6/7/2021 3:29 PM   |          |        |
|                               |                 | 9781284243796_TEST_AAOS_QTI                | Compressed (zipped) Fol       | 3,308 KB                 | No              | 3,308 KB        | 0%    | 6/7/2021 3:29 PM   |          |        |
|                               |                 |                                            |                               |                          |                 |                 |       |                    | _        |        |

## 6. Navigate back to the Canvas course and click **Settings**, then click **Import Course Content**.

| CANVAS     |                              | ttings |                         |                                                                                                    |                          | ₩-  |
|------------|------------------------------|--------|-------------------------|----------------------------------------------------------------------------------------------------|--------------------------|-----|
|            | Home                         |        | Course Details Sections | Navigation Apps Feature Options                                                                                                    | Share to Commons         |     |
| ۲ <u>۵</u> | Announcements<br>Assignments | Ø<br>Ø | Course Details          | Course is Unpublished 🛇                                                                                                    | 63 Student View          |     |
|            | Discussions                  |        |                         |                                                                                                    | 🖾 Course Statistics      |     |
| ≞          | Grades                       |        |                         | Choose Image                                                                                                    | Course Calendar          | _   |
| ¢          | People<br>Pages              | ø      | Image:                  | Chouse image                                                                                                    | 🔒 Conclude this Course   | _   |
| ?          | Files                        | ø      |                         |                                                                                                    | 🗓 Delete this Course     | _   |
|            | Syllabus                     |        | Name:                   | PSG Demo                                                                                                    | Copy this Course         |     |
|            | Outcomes                     | Ø      | Course Code:            | PSG 2                                                                                                    | ① Import Course Conter   | nt  |
|            | Rubrics<br>Ouizzes           | ø      | Blueprint Course:       | No                                                                                                    | ৬ Export Course Conter   | nt  |
|            | Modules                      | ø      | Time Zone:              | Mountain Time (US & Canad: 🗸                                                                                                    | 🖔 Reset Course Content   |     |
|            | Conferences                  |        | Subaccount:<br>Term:    | Manually-Created Courses Default Term                                                                                                    | & Validate Links in Cont | ent |
|            | Collaborations<br>Attendance |        | -                       | Changing course dates may override term availability settings and placement in the Courses page and Dashboard. Please confirm term dates before<br>modifying course dates. | Current Users            |     |
|            | New Analytics                |        | Starts:                 |                                                                                                    | Students: Non            | e   |
|            | Settings                     |        | Ends:                   |                                                                                                    | Teachers: 1<br>TAs: Non  | e   |
|            |                              |        |                         | Students can only participate in the course between these dates                                                                                                    | Designers: Non           |     |

## 7. Select the dropdown menu for **Content Type** and choose **QTI.zip file**.

| CANVAS   | PSG         |     |               |                                                                            | i←  |
|----------|-------------|-----|---------------|----------------------------------------------------------------------------|-----|
| ۲<br>۲   | Home        | e Ø | Import Conten | t                                                                          |     |
| 2        | Assignments |     | Content Type  | Select One 🛛 🖉 🔶 🚺                                                         | - 1 |
|          | Discussions |     |               | Select One<br>Copy a Canvas Course<br>Canvas Course Export Package         |     |
| Ē        | Grades      |     |               | Angel export.zip format                                                    |     |
| <b>⊖</b> | People      |     |               | Blackboard 6/7/8/9 export.zip file<br>Blackboard Vista/CE, WebCT 6+ Course |     |
| ?        | Pages       | Ø   | Current Jobs  |                                                                            |     |
|          | Files       | ø   |               | Moodle 1.9/2.x                                                             |     |
|          | Syllabus    |     | L             | QTI zip file                                                               | - 1 |

Technical Support: www.jblearning.com/techsupport | support@jblearning.com | 1-978-443-5000 | M-F 8:30am - 8:00pm

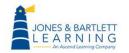

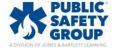

**CDX** Learning Systems

8. Click on **Choose File** and select the **QTI.zip file** that you copied/extracted in Step 5. After locating and selecting the appropriate file, click **Open**.

|                                         | PSG                                                                     |     |                                                                        |                                                                         | $\leftarrow$ |
|-----------------------------------------|-------------------------------------------------------------------------|-----|------------------------------------------------------------------------|-------------------------------------------------------------------------|--------------|
| • · · · · · · · · · · · · · · · · · · · | Home<br>Announcements<br>Assignments<br>Discussions<br>Grades<br>People | ; Ø | Import Content<br>Content Type QTI.zip<br>Source Choose                |                                                                         |              |
| ?                                       | Pages                                                                   | ø   | $\leftrightarrow \rightarrow \checkmark \uparrow \checkmark$ This PC > | > Downloads > V 👌 🖉 Search Downloads                                    |              |
| $\odot$                                 | Files                                                                   | ø   | Organize 🔻 New folder                                                  |                                                                         |              |
|                                         | Syllabus<br>Outcomes                                                    | ø   | This PC<br>3D Objects<br>Desktop                                       | Name Date modified Type Size                                            |              |
|                                         | Rubrics                                                                 |     | 🗄 Documents 🛛 🙎                                                        | 9781284151404_TEST_FFFS_QTI 7/27/2020 8:58 AM Compressed (zipp 2,201 KB |              |
|                                         | Quizzes                                                                 |     | - Downloads                                                            |                                                                         |              |
|                                         | Modules                                                                 |     | Music                                                                  | ✓ Earlier this month (1)                                                |              |
|                                         | Conferences                                                             |     | File name: 9                                                           | 7781284151404_TEST_FFFS_QTI   Custom Files  Copen Cancel Cancel         |              |
|                                         | Collaborations                                                          |     |                                                                        |                                                                         |              |

#### 9. Next, click the **Import** button.

| CANVAS                                                                                                    | PSG                                  |        |                               |                                                  | ⊬ | - |
|----------------------------------------------------------------------------------------------------|--------------------------------------|--------|-------------------------------|--------------------------------------------------|---|---|
| ()     ()     ()     ()     ()     ()     ()     ()     ()     ()     ()     ()     ()     ()     ()     ()     ()     ()     ()     ()     ()     ()     ()     ()     ()     ()     ()     ()     ()     ()     ()     ()     ()     ()     ()     ()     ()     ()     ()     ()     ()     ()     ()     ()     ()     ()     ()     ()     ()     ()     ()     ()     ()     ()     ()     ()     ()     ()     ()     ()     ()     ()     ()     ()     ()     ()     ()     ()     ()     ()     ()     ()     ()     ()     ()     ()     ()     ()     ()     ()     ()     ()     ()     ()     ()     ()     ()     ()     ()     ()     ()     ()     ()     ()     ()     ()     ()     ()     ()     ()     ()     ()     ()     ()     ()     ()     ()     ()     ()     ()     ()     ()     ()     ()     ()     ()     ()     ()     ()     ()     ()     ()     ()     ()     ()     ()     ()     ()     ()     ()     ()     ()     ()     ()     ()     ()     ()     ()     ()     ()     ()     ()     ()     ()     ()     ()     ()     ()     ()     ()     ()     ()     ()     ()     ()     ()     ()     ()     ()     ()     ()     ()     ()     ()     ()     ()     ()     ()     ()     ()     ()     ()     ()     ()     ()     ()     ()     ()     ()     ()     ()     ()     ()     ()     ()     ()     ()     ()     ()     ()     ()     ()     ()     ()     ()     ()     ()     ()     ()     ()     ()     ()     ()     ()     ()     ()     ()     ()     ()     ()     ()     ()     ()     ()     ()     ()     ()     ()     ()     ()     ()     ()     ()     ()     ()     ()     ()     ()     ()     ()     ()     ()     ()     ()     ()     ()     ()     ()     ()     ()     ()     ()     ()     ()     ()     ()     ()     ()     ()     ()     ()     ()     ()     ()     ()     ()     ()     ()     ()     ()     ()     ()     ()     ()     ()     ()     ()     ()     ()     ()     ()     ()     ()     ()     ()     ()     ()     ()     ()     ()     ()     ()     ()     ()     ()     ()     ()     ()     ()     ()     ()     ( | Home<br>Announcements<br>Assignments | ø      | Import Conter<br>Content Type | QTI.zip file ~                                   |   |   |
| ţ<br>ا<br>ا                                                                                                    | Discussions                          |        | Source                        | Choose File 978128415140FFS_QTI.zip              |   | l |
| e                                                                                                    | People                               |        | Default Question bank         | Select question bank 🗸                           |   | l |
| ?                                                                                                    | Pages<br>Files                       | Ø<br>Ø | Options                       | Overwrite assessment content with matching IDs ③ |   |   |
|                                                                                                    | Syllabus<br>Outcomes                 | ø      |                               | Cancel Import                                    |   |   |
|                                                                                                    |                                      |        |                               |                                                  |   |   |

#### 10. After the upload completes, you should see the **Completed** notification.

|                      | PSG                                  |   |                                                      | K |
|----------------------|--------------------------------------|---|------------------------------------------------------|---|
| ()<br>()<br>()<br>() | Home<br>Announcements<br>Assignments | ø | Import Content<br>Content Type Select One            |   |
|                      | Discussions                          |   |                                                      |   |
| Ē                    | Grades                               |   |                                                      |   |
| G                    | People                               |   |                                                      |   |
| ?                    | Pages                                | ø | Current Jobs                                         |   |
| $\sim$               | Files                                | ø |                                                      |   |
|                      | Syllabus                             |   | QTI1404_TEST_FFFS_QTI.zip Jul 30 at 9:04am Completed |   |
|                      | Outcomes                             | ø |                                                      |   |

Technical Support: www.jblearning.com/techsupport | support@jblearning.com | 1-978-443-5000 | M-F 8:30am - 8:00pm

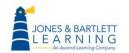

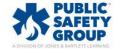

# **CDX** Learning Systems

11. Click **Quizzes**. Please note that Canvas automatically creates Quizzes/Quiz Assignments based on the questions organized within the test bank file. These default quizzes can be used as is, manipulated, or deleted.

| 🐑 😑 PSG 7-9-2                     | •21 > Quiz | zes                                                                                                    | 6ð Student View |  |
|-----------------------------------|------------|----------------------------------------------------------------------------------------------------|-----------------|--|
| Home<br>Announcements             |            | Search for Quiz                                                                                                    | + Quiz E        |  |
| Assignments<br>min<br>Discussions | [          | <ul> <li>Assignment Quizzes</li> </ul>                                                                                                    |                 |  |
| hboard Grades                     |            | aaos_ch01-emergency_caretransportation_of_the_sick_and_injure                                                                                        | ⊘ :             |  |
| Pages<br>Files                    | ø<br>ø     | aaos_ch02-emergency_caretransportation_of_the_sick_and_injure<br>73 pts + 73 Questions                                                               | ⊘ :             |  |
| endar Syllabus                    | ø          | agos ch03-emergency_caretransportation_of_the_sick_and_injure<br>53 pts   53 Questions                                                               | ⊘ :             |  |
| Nox<br>Rubrics<br>tory Quizzes    |            | aaos ch04-emergency_caretransportation_of_the_sick_and_injure<br>SO pts 1 SO Questions                                                               | ⊘ :             |  |
| Modules     Conferences           |            | <pre>aaos_ch05-emergency_caretransportation_of_the_sick_and_injure<br/>20 pts   20 Questions</pre>                                                   | ◎ :             |  |
| Collaborations                    |            | <pre>aaos ch06-emergency_caretransportation_of_the_sick_and_injure 124 pts   124 Questions</pre>                                                     | ◎ :             |  |
| Settings                          |            | ${_{\mbox{\footnotesize all opt }}}$ aaos_ch07-emergency_caretransportation_of_the_sick_and_injure ${_{\mbox{\footnotesize 40 pts}}}$   40 Questions | 0 :             |  |

12. To review the test bank questions which were imported, click the **Three Vertical Dots**, and click **Manage Question Banks**.

|            | 😑 PSG 7-9-                 | •21 > Quiz | zes                                                                                             | 6ð Student View        | ^ |
|------------|----------------------------|------------|-------------------------------------------------------------------------------------------------|------------------------|---|
| Account    | Home                       |            | Search for Quiz                                                                                 |                        |   |
| S<br>Admin | Assignments<br>Discussions | , ye _     | ▼ Assignment Quizzes                                                                            | 2 Image Question Banks |   |
| Dashboard  | Grades<br>People           |            | aaos_ch01-emergency_caretransportation_of_the_sick_and_injure $_{32\ pts}$   $_{32\ Questions}$ | ⊘ :                    | ľ |
| Courses    | Pages                      | ø          | aaos_ch02-emergency_caretransportation_of_the_sick_and_injure<br>73 pts   73 Questions          | ⊘ :                    |   |
| Calendar   | Files<br>Syllabus          | ø          | aaos_ch03-emergency_caretransportation_of_the_sick_and_injure<br>S3 pts 1 S3 Questions          | ⊘ :                    |   |
| Inbox      | Outcomes<br>Rubrics        | Ø          | aaos_ch04-emergency_caretransportation_of_the_sick_and_injure<br>S0 pts   S0 Questions          | S :                    |   |
| History    | Quizzes<br>Modules         |            | aaos_ch05-emergency_caretransportation_of_the_sick_and_injure<br>20 pts   20 Questions          | ⊘ :                    |   |

13. You will find these questions available to select from as you create your tests and quizzes in the course.

|            |                                | Juestion Banks                                                                                                    |                         |  |
|------------|--------------------------------|----------------------------------------------------------------------------------------------------|-------------------------|--|
| Account    | Home                           | Course Question Banks                                                                                                    | + Add Question Bank     |  |
| S<br>Admin | Assignments<br>Discussions     | aaos_ch01-emergency_caretransportation_of_the_sick_and_injure<br>22 Questions<br>Last Updated: Jul 9 at 11:57am                                                                                                    | ☐ View Bookmarked Banks |  |
| Dashboard  | Grades<br>People<br>Pages Ø    | aaos_ch02-emergency_caretransportation_of_the_sick_and_injure               \[                                                                                                    |                         |  |
| Calendar   | Pages Ø<br>Files Ø<br>Syllabus | aaos_ch03-emergency_caretransportation_of_the_sick_and_injure          \[         \]         \[         \]         S3 Questions         Last Updated: Jul 9 at 11:57am           \[         \]         \[         \]           \[         \]         \[         \]           \[         \]         \[         \]         \[         \]           \[         \]         \[         \]         \[         \]         \[         \]         \[         \]         \[         \]         \[         \]         Last Updated: Jul 9 at 11:57am         \[         \]         \[         \]         \[         \]         \[         \]         \[         \]         Last Updated: Jul 9 at 11:57am         \[         \]         \[         \]         \[         \]         \[         \]         \[         \]         \[         \]         \[         \]         \[         \]         \[         \]         \[         \[         \]         \[         \]         \[         \[         \]         \[         \[         \]         \[         \]         \[         \]         \[         \]         \[         \]         \[         \]         \[         \]         \[         \]         \[         \]         \[         \]         \[         \]         \[         \]         \[         \]         \[         \]         \[         \[         \]         \[         \]         \[         \[         \]         \[         \]         \[         \[         \]         \[         \[         \]         \[         \[         \]         \[         \[         \]         \[         \[         \]         \[         \[         \]         \[         \[         \[ |                         |  |

**CDX** Learning Systems

Technical Support: www.jblearning.com/techsupport | support@jblearning.com | 1-978-443-5000 | M-F 8:30am - 8:00pm

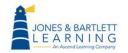

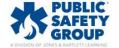